## Dear GIS Student,

Welcome to the Tec-D 27x on-line GIS courses, which are administered through ESRI Training and the Green River Community College GIS consortium. By the second week of classes, if you do not already have access, you will receive an invitation similar to the one below, from ESRI inviting you to access the ESRI training website. If you have taken a 27x level class in the recent past, you may already have access. This will be sent to your Olympic College email, be sure to monitor it. Once you accept, you will have access to all the ESRI online classes. If you don't receive your invitation and need one, contact Ron Raty at rraty@olympic.edu.

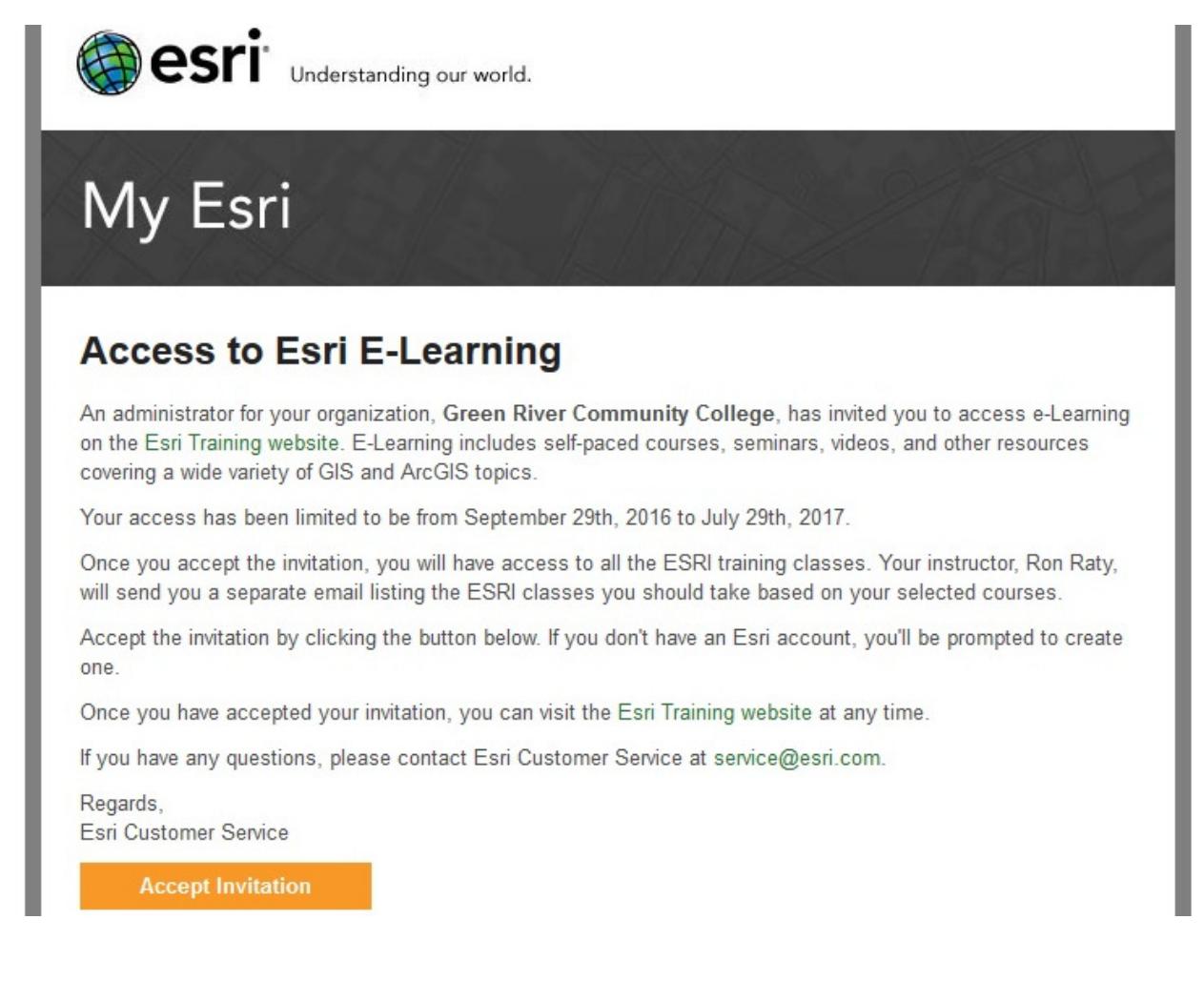

Click on "Accept Invitation" to access the Esri Trainng website.

When you visit the ESRI website, https://www.esri.com/training/catalog/search/ you will have an opportunity to select from a large selection of courses. Set the filter for course selection as follows:

 $\div$ 

FILTER BY:

All GIS Capabilities

**All Products** 

E-Learning

 $\div$ 

 $\boldsymbol{\times}$ 

 $\hat{=}$ 

The ALL GIS Capabilites filter should be set to the appropriate category, depending on the Tec-D class for which you are registered:

Tec-D 270 - Learning ArcGIS 3D Analyst – **3D GIS**

Tec-D 271 – Creating, Editing, and Managing Geodatabases for ArcGIS – **Data Collection and Management** 

Tec-D 272 - Geoprocessing with ArcGIS Desktop – Mapping and **Visualization** 

Tec-D 273 - Understanding Map Projections and Coordinate Systems – **Imagery and Remote Sensing** 

Tec-D 274 - Creating and Integrating Data for Natural Resource – Real Time GIS and Collaboration and Sharing

Tec-D 275 - Learning ArcGIS Spatial Analyst – **Spatial Analytics**

Each Tec-D class is a collection of ESRI courses from the

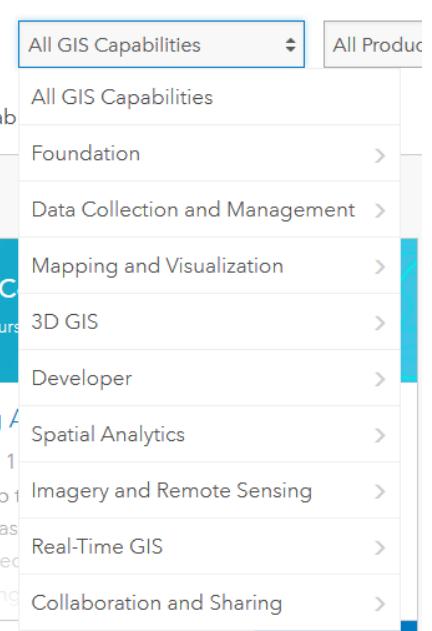

categories listed above. Because ESRI is continually updating the courses available, we let you, the student, select which courses you want to complete based on your personal interests. The number of courses you select is based on the sum of the ESRI estimated times. You should select enough courses to provide 15 hours or more of time. We recommend you select courses from your category, although you may also select courses outside your category if necessary to meet your educational goals.

- 1. Your first assignment will be to provide the instructor a list of courses you wish to complete, along with the estimated times to complete.
- 2. Your second assignment, will be to complete each course or exercise or video. You will either provide a copy of your ESRI transcript showing completion, or if no transcript is available (as in a video), provide a short paper (one or two paragraphs) describing the content.. This submission can be emailed directly to rraty@olympic.edu. Put "my esri courses" in the subject line.

You will receive a **PASS** grade if you have satisfactorily completed 80% of your selected modules with an 80% or better. If you need a decimal grade for veteran's benefits, please call the Registrar's office and request to have that change made on your registration (this allows me to record something other than pass/fail). This request has to be received by the Registrar's office no later than the 25th day of the quarter, the sooner the better.

Per administrative instructions, your contact email address will be your OC student email account, FirstLast@student.olympic.edu.

You will be able to work on these courses from a home computer if you have internet access and the ArcGIS demo software. You can download the software for your computer from the ESRI web site. If you have already installed and activated the software because of a previous class, then you don't need to reinstall. If you need to install the GIS software and need an activation code, contact Ron Raty for instructions and the code. Alternatively, you can use the software in the Olympic College computer lab, Shop 114 or the Science Technology building computer lab where the software is already installed. If you have other problems, let me know and we will work it out.

Ron Raty, M.Arch. Olympic College Technical Design rraty@olympic.edu